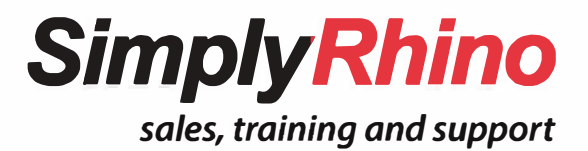

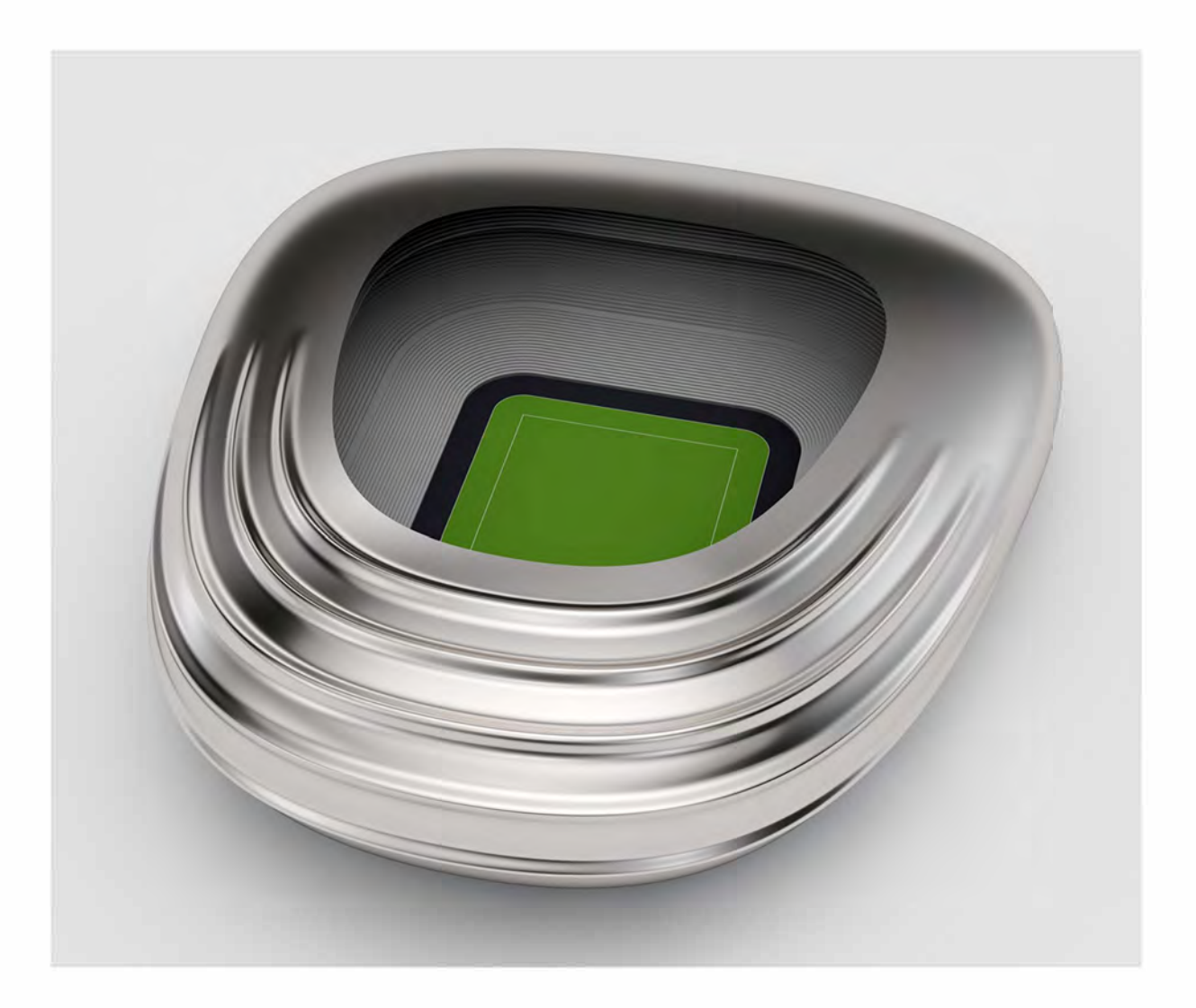

# **Rhino v7 Level 2 Training Course [for Architecture and Engineering](https://simplyrhino.co.uk/training/courses/rhino-level-2-for-architects-engineers)**  Outline & Objectives

Simply Rhino Limited +44 (0)208 498 9900 [www.simplyrhino.co.uk](https://simplyrhino.co.uk/)  training@simplyrhino.co.uk

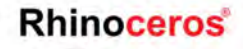

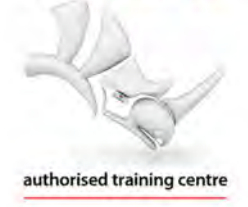

## **Simply Rhino - Rhino 7 - Level 2 - Architecture & Engineering**

This course is aimed at architectural and engineering professionals who are looking to use Rhino with more efficiency, accuracy and confidence. Suitable for architects; structural engineers, urban designers, building envelope engineers, and landscape architects amongst others, this course introduces and explains industry standard Rhino workflows.

Completely revised and updated for R[hino 7,](https://simplyrhino.co.uk/3d-modelling-software/rhinoceros-rhino-v7) this course contains both intermediate and advanced content, the balance of which can be adjusted to suit attendees. Although the class follows a clearly defined structure there is scope for trainees to discuss individual work examples and workflows.

## **Structure**

This online course is delivered over 6 x 3.5 hour sessions. The course starts with a brief introduction as to how, when and why Rhino is used in professional architectural studios. A Rhino refresher then follows before the course moves on to discuss NURBS topology in detail. The aim is to deliver a core understanding of the principals of NURBS so that both the advantages and limitations of the topology can be utilized in building clean, efficient and editable geometry. These principals are then put into practice with several architectural exercises during which a range of tools and strategies are utilised. Subdivision surface modelling, new in Rhino v7, is also explained in detail.

## **Prerequisites**

Trainees should have ideally completed the [Simply Rhino Level 1 course](https://simplyrhino.co.uk/training/courses/rhino-level-1) and have been using Rhino for at least eight weeks.

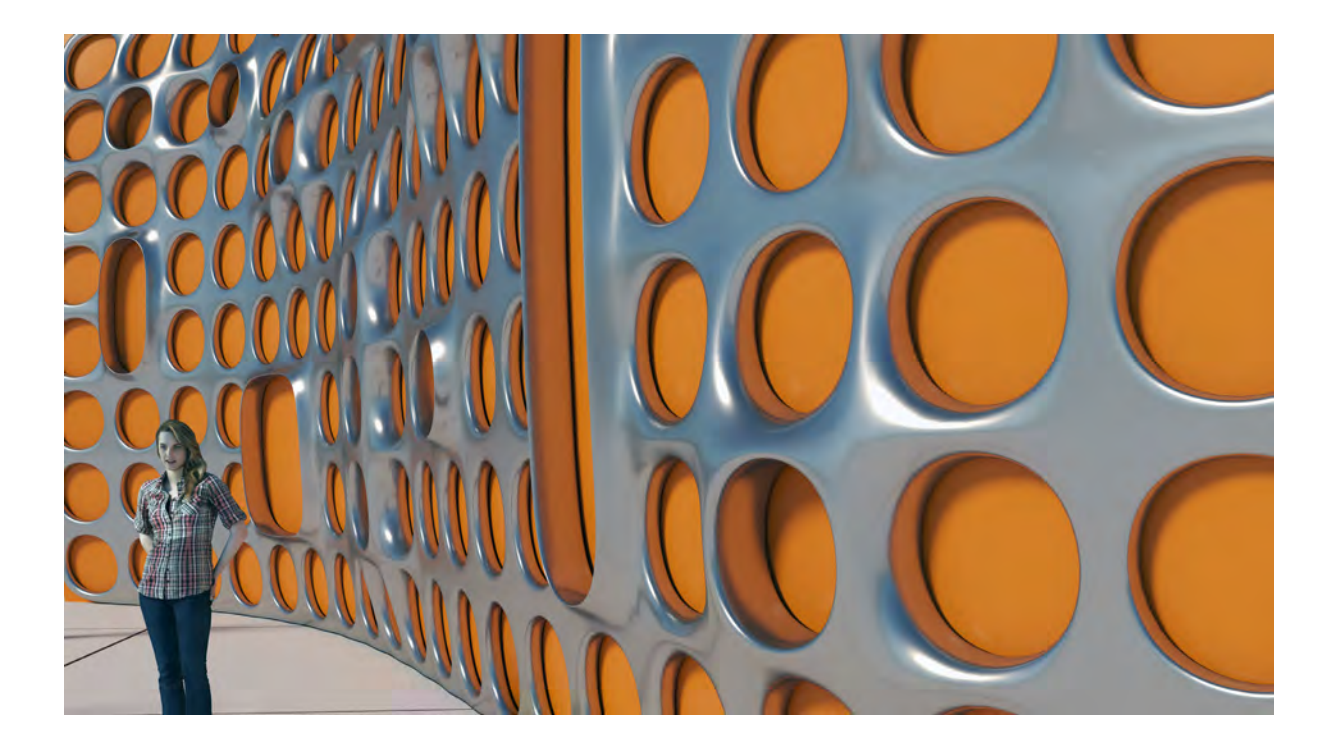

## **Curriculum**

## **Introduction** Rhino is used by a diverse cross section of the construction industry from concept design stage (RIBA stage B and C) onwards to develop, visualise and communicate work on projects ranging in scale from master plans and complete bridges to cladding modules and discrete building components. In this short introduction we will examine what differentiates Rhino from other architectural CAD products and examine example uses of Rhino in Architecture.

## **Rhino Refresher**

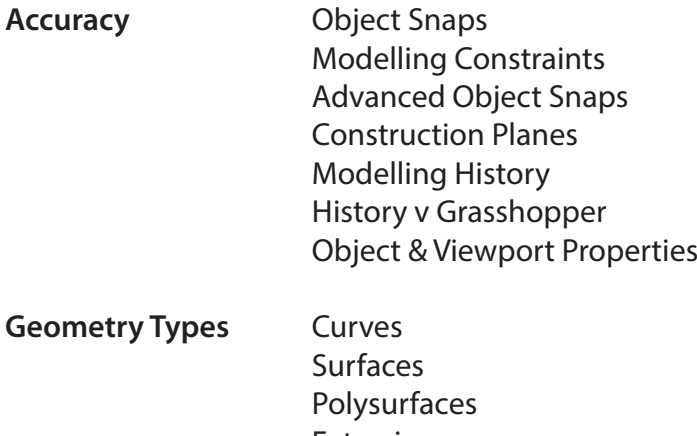

Extrusions Meshes SubD

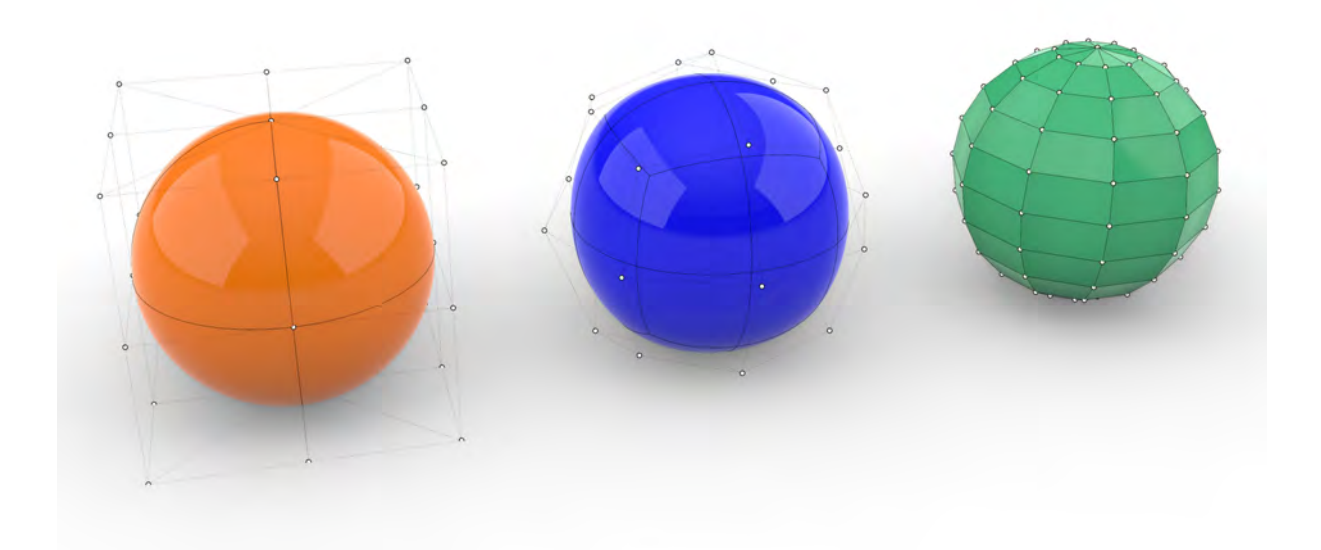

## **NURBS Explained**

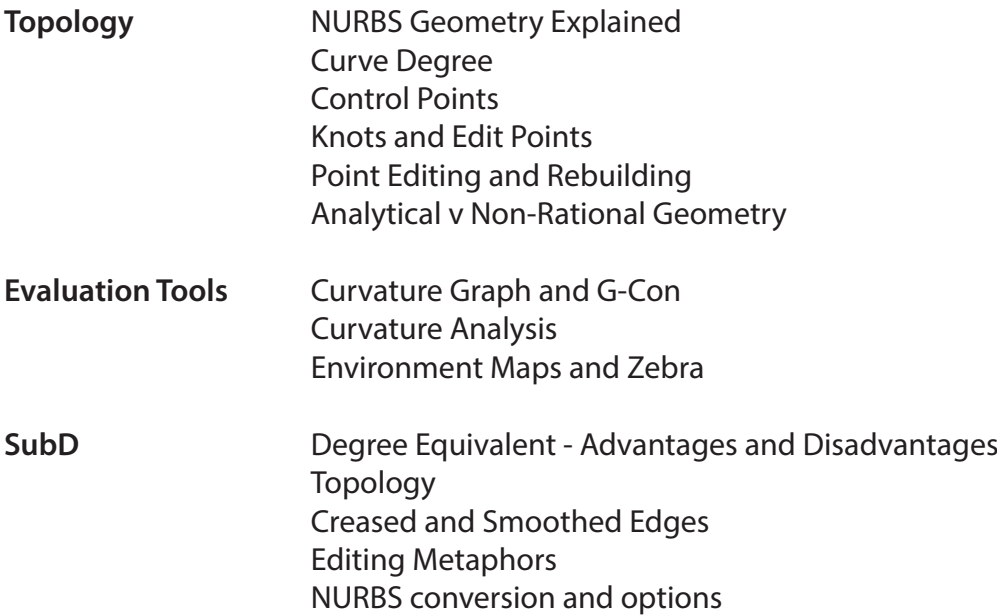

## **Exercises**

**Pavilion** This exercise looks at a modelling a closed organic form in an accurate yet efficient manner, putting into practice the NURBS topology principles outlined above. Once the main form has been established, a number of ways of creating the blends between the body and the glazing and the pavillion body and stem will be investigated. The method of aligning the porthole feature normal (perpendicular) to the pod surface will also be detailed along with the use of History to interactively update these features.

*The workflow includes:*

Optimisation of key construction curves Choosing and appropriate method to build the major surfaces Transitions from sharp edges Transitions across a gap Checking and maintaining Continuity Orienting components on the curved building shell Alternative Strategies

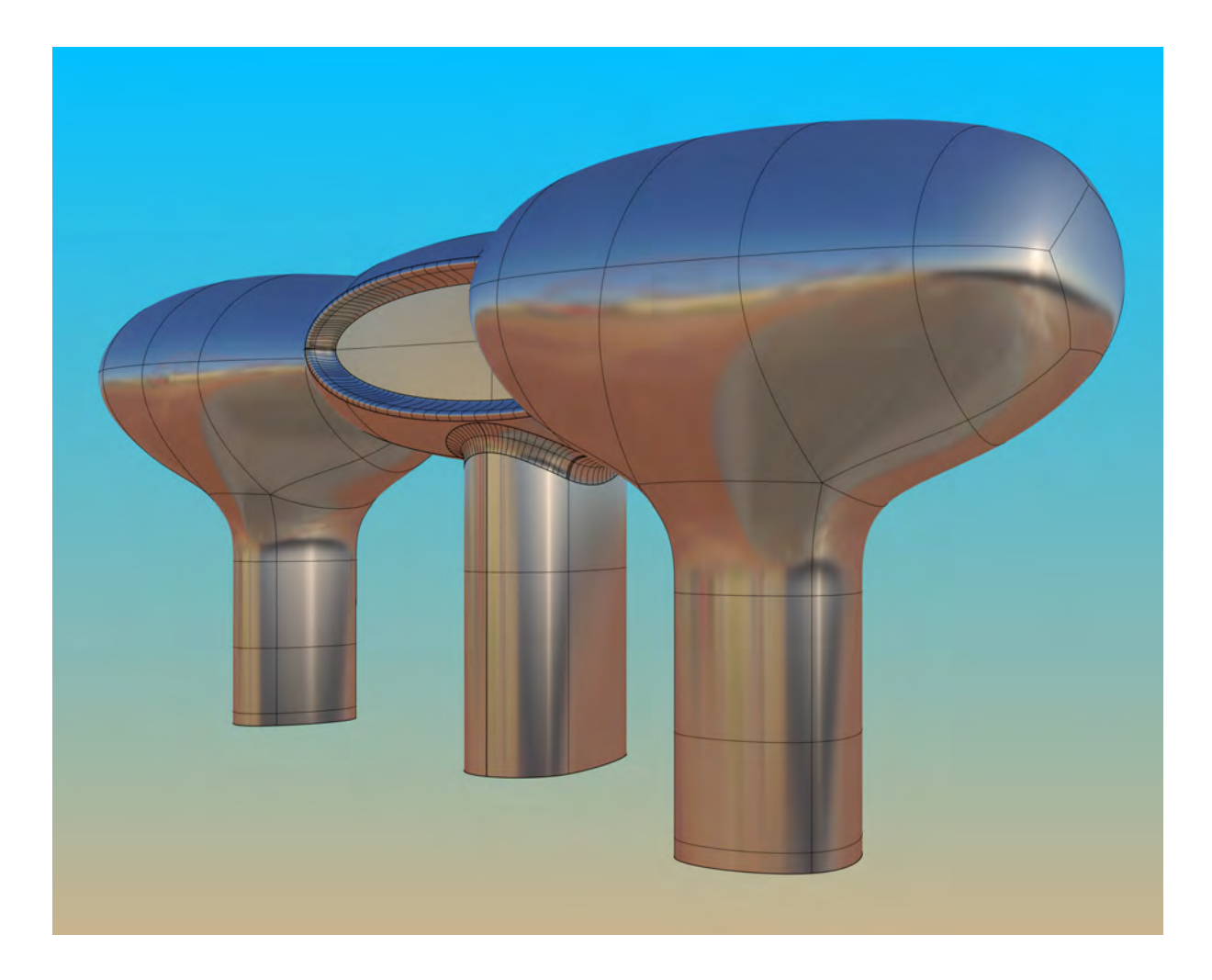

**Stadium Concept** Rhino excels in the production of quick and accurate concept models (RIBA stages B-C) and this exercise shows how a freeform stadium canopy can be easily created and then modified as the design concept is evaluated. Initially the canopy is modelled in four identical quadrants and Rhino's History is used so that just one quadrant can be edited and the remaining three quadrants will update automatically.

*The workflow includes:*

Creating a precise and efficient shape with Loose Loft Exploration of the canopy shape with Rhino History Surface Analysis Adding surface detail with Knots and Move UVN Joined vs Merged surfaces

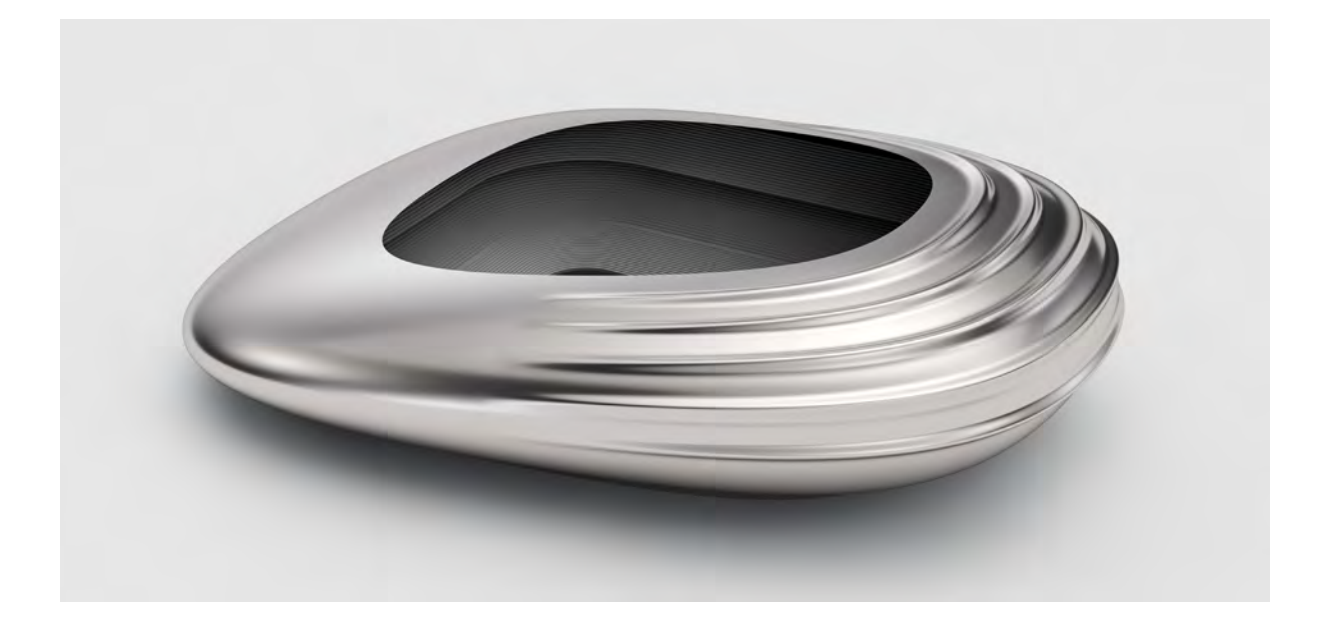

- **Panelling Tools** The Panelling Tools plug-in will be introduced and a variety of options explored on the above canopy.
- **Orient & Array Tools** An exercise looking at how the orient and array tools can be used in an architectural context. This is further expanded upon in a subsequent SubD exercise.
- **Problem Solving** Looking at common problems and how to rectify them including: Bad Objects
	- Naked Edges Filleting Problems Tolerance Issues

**SubD Exercise** Using the example of a curtain wall or cladding, we'll look at how, the structure can be modelled very simply as a series of lines laid out on a repetitive grid before being converted to a smooth SubD form that is then edited and modified. The smooth cladding structure is then applied to a freeform surface.

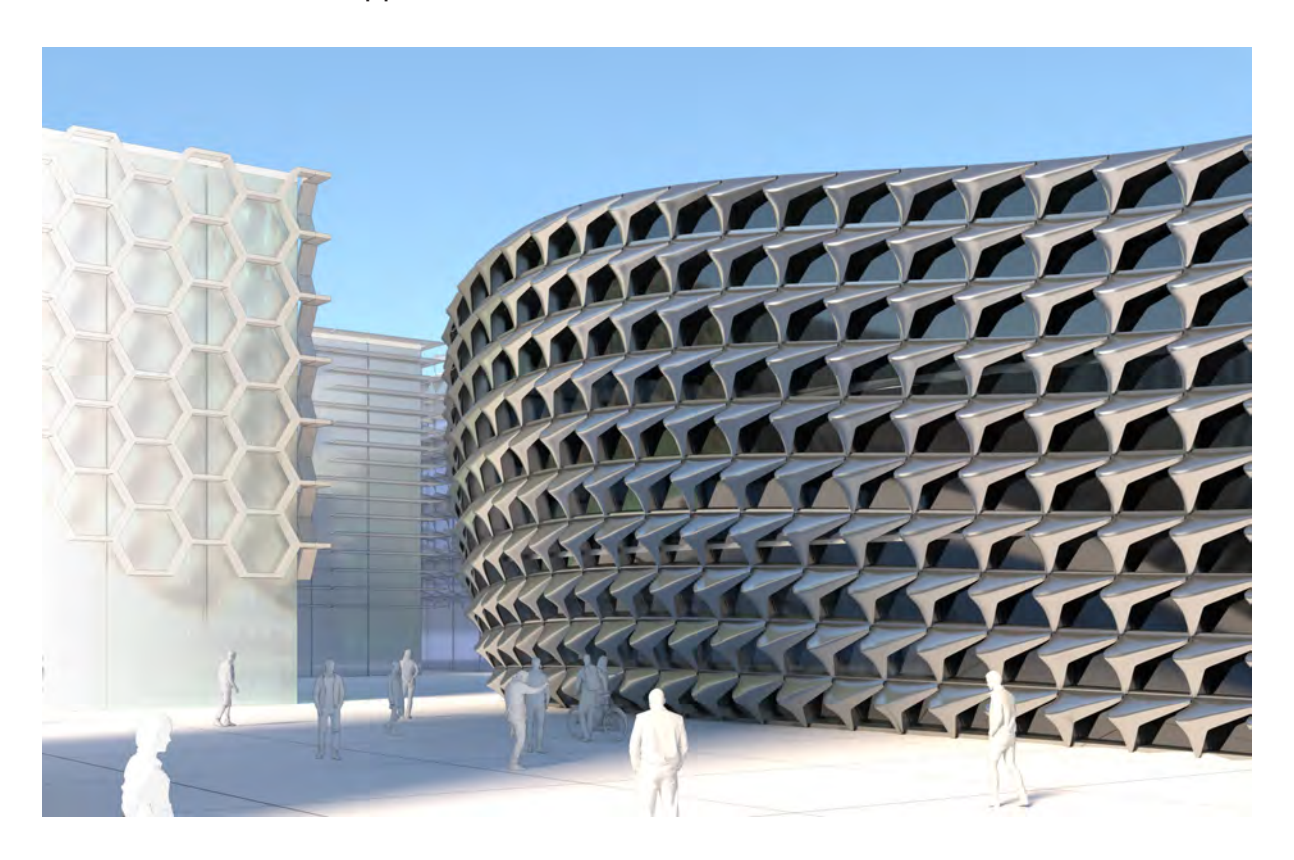

**2D Legacy Data** Whilst there is a general push towards working in three dimensions much information available to architectural professionals is still firmly based in two dimensions and a good example of this would be a site plan.

> Some 2D files from other software can contain geometry than poses problems for Rhino and in this exercise we will look at these issues and the process involved in bringing 2D data into Rhino and then cleaning up this data to remove duplicates, bad objects, orphaned blocks etc.

**Origin** All CAD modelling software becomes less accurate the further one moves away from the absolute origin or 0,0,0. Because of this the industry standard way of working is to model around a local origin i.e. close to 0,0,0. There remains, however, a need to place geometry into real world site coordinates and, conversely, to move geometry from site to local coordinates. The process of doing this in Rhino will be examined both by moving the geometry and by referencing around different base coordinates.

**Massing Study** Rhino can be used to quickly model volumes for massing studies or context in a similar fashion to programs such as SketchUp. There are now three clearly different metaphors for editing solid geometry in Rhino v7. These metaphors will be examined in the context of a massing study.

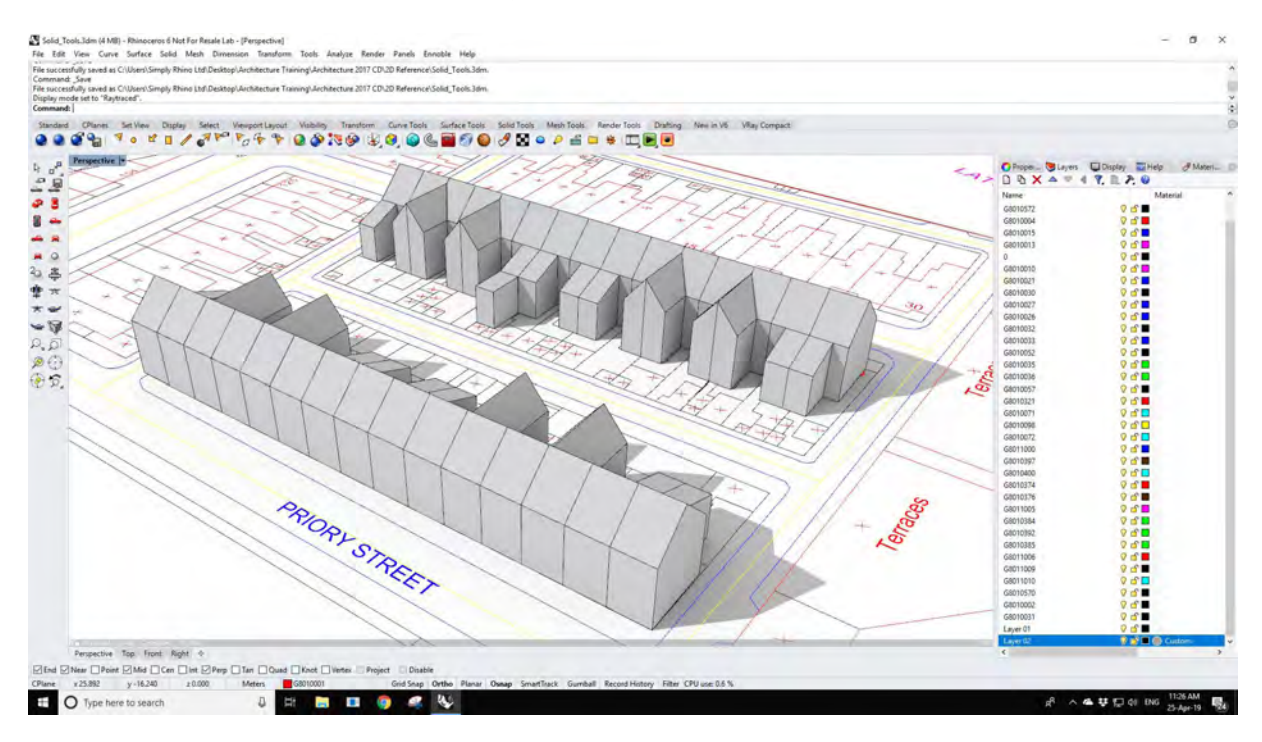

**STL for 3D Printing** Creating and checking an STL file from within Rhino. Best practice and tips for succesful 3D printing.

**Section Tools** The Section Tools plug-in for Rhino gives functionality beyond the built in Section and Contour tools. Geometry created with Section Tools remains 'live' in Rhino in that sections placed in 3D space will update if the geometry they reference is modified. The advantages and limitations of this method will be demonstrated and discussed. Nested 2D layouts of the 3D sections can be created automatically and Section Tools also provides a powerful way of documenting 2D cut sections.

**Interoperability** Using Rhino with other commonly used architectural CAD eg: AutoCAD Revit Microstation

**Terrain** Rhino v7 introduces QuadRemesh a new command that is extremely useful for reverse engineering particularly, when as in the case with typical terrain meshes, the reference geometry is too complex to edit. This exercise shows how a dense terrain mesh can be quickly retopologised in a controlled manner before being converted into a smooth editable SubD surface.

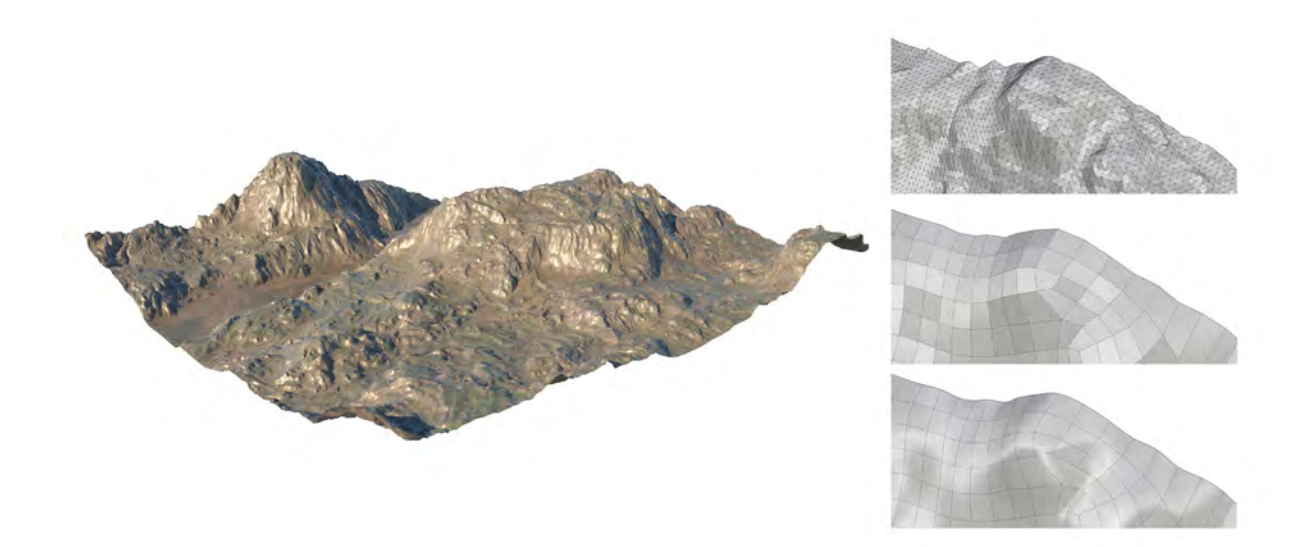

Large Datasets **Rhino is not a BIM solution and does not impose any method of** organisation upon the user. Therefore when working with large data sets the responsibility is with the user to organise files in such a way that a large project remains manageable. Using the example of an apartment block and a surrounding development following will be discussed and demonstrated:

> Layers Layer State Manager Layer Filters Understanding Block References **Worksessions** Combining Blocks and Worksessions

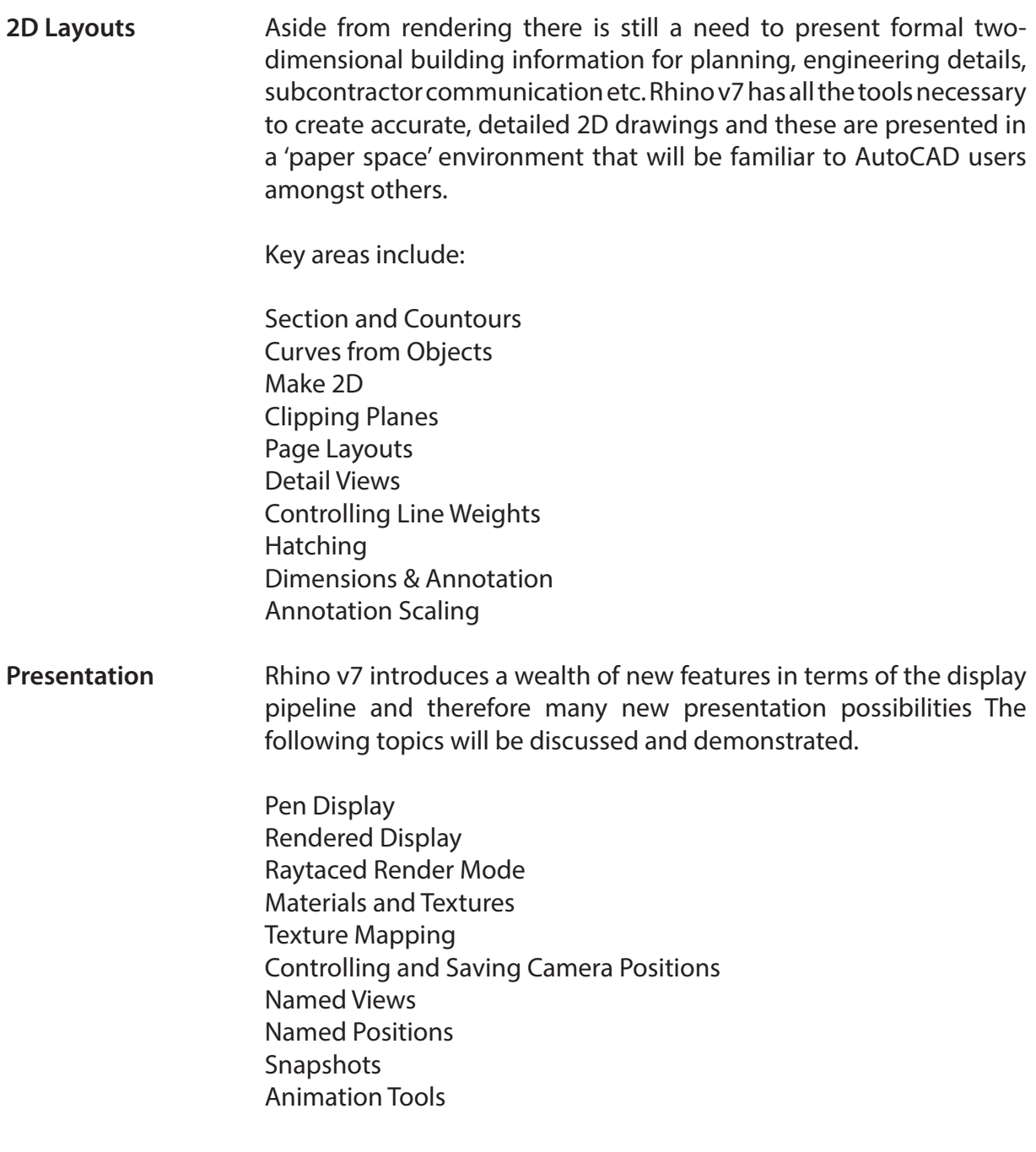

*Copyright Phil Cook / [Simply Rhino Limited](https://simplyrhino.co.uk/) 2021 All Rights Reserved*